# **HPC INFORMATION SESSION**

# USING OPENFOAM ON THE COMMUNITY CLUSTER

# WHAT IS OPENFOAM?

- Tools for numerical solution to systems of equations
  - ▶ FEM, CFD, etc.

Solve equation(s) on a grid? OpenFOAM can do that

### WHAT IS OPENFOAM?

- ▶ Tools for numerical solution to systems of equations
- Creation of OpenFOAM (née FOAM) spurred by:
  - Modern programming languages/formalisms
  - Need for reusable, efficient library to support wide array of applications

Original author was tired of constantly writing tons of Fortran for every project

- Who can blame him Fortran modularity/reusability is still not great
- <sup>-</sup> Many Fortran programs still end up borrowing and adapting code versus using a library
- Paradigms like object-oriented programming, templated design, not prevalent with Fortran

### WHAT IS OPENFOAM?

- ▶ Tools for numerical solution to systems of equations
- Creation of OpenFOAM (née FOAM) spurred by:
- Implemented as:
  - Heavily-templated C++ code library
  - Application-building environment (*wmake*)

Original author was tired of constantly writing tons of Fortran for every project

- Who can blame him Fortran modularity/reusability is still not great
- <sup>-</sup> Many Fortran programs still end up borrowing and adapting code versus using a library
- Paradigms like object-oriented programming, templated design, not prevalent with Fortran

### WHAT IS OPENFOAM?

- Pros to using OpenFOAM
  - Large developer community
    - Fixing problems with the library
    - Extending the library

The amount of code in each OpenFOAM release is astounding; easy to imagine there must be bugs present

Complexity isn't a bug, but making OpenFOAM easier to use DOES address a problem

Addition of new methods or data types is ongoing

Necessary given the goal of OpenFOAM: a wide-coverage tool set

### WHAT IS OPENFOAM?

- Pros to using OpenFOAM
  - Large developer community
  - Large number of numerical methods, common data types already fully implemented and integrated

General change in paradigm for scientific computing over the last decade:

- BEFORE: model the problem, outline the solution, translate the solution to Fortran
- TODAY: avoid reinventing the wheel each time by building atop existing tools
- What has facilitated that change: faster CPUs, more memory, new blood (younger scientists)
- Goal of rapid application development: faster turnaround from idea to working software

### WHAT IS OPENFOAM?

- Pros to using OpenFOAM
  - Large developer community
  - Large number of numerical meterop, common data types already fullication network and integrated Rapid

General change in paradigm for scientific computing over the last decade:

- BEFORE: model the problem, outline the solution, translate the solution to Fortran
- TODAY: avoid reinventing the wheel each time by building atop existing tools
- What has facilitated that change: faster CPUs, more memory, new blood (younger scientists)
- Goal of rapid application development: faster turnaround from idea to working software

# WHAT IS OPENFOAM?

- Pros to using OpenFOAM
  - Large developer community
  - Large number of numerical methods, common data types already fully implemented and integrated
  - Parallelism included
    - Many methods are already parallelized, so many applications implicitly scale

MPI parallelism dominates modern supercomputing systems OpenFOAM built atop Open MPI

# WHAT IS OPENFOAM?

- Pros to using OpenFOAM
  - Large developer community
  - Large number of numerical methods, common data types already fully implemented and integrated
  - Parallelism included
  - ▶ It's open source FREE!

Paid support options exist, as well

### WHAT IS OPENFOAM?

- Cons to using OpenFOAM
  - Large developer community
    - How do you get hundreds of contributors to agree?
    - > Differences in opinion lead to forked projects

Having a large developer community can also be detrimental

- Additions by committee: can become mired in debate/politics, delayed implementation
- Addition by contribution: can lead to multiple disparate implementations

### WHAT IS OPENFOAM?

- Cons to using OpenFOAM
  - Large developer community
  - Documentation is present, but not strong
    - Steep beginner learning curve
    - Tends to be distributed throughout the source code, not central and easily searchable

Steep learning curve to

- getting familiar with the OpenFOAM ecosystem
- learning how the components of OpenFOAM fit together and are used
- ...means that it could take just as long to become fluent in OpenFOAM as it could to just write your project yourself!

### WHAT IS OPENFOAM?

- Cons to using OpenFOAM
  - Large developer community
  - Documentation is present, but not strong
  - Lack of a strong graphical user interface (GUI)
    - Unique, individual graphical tools exist
    - Some are not open-source, fee-based

By their nature, numerical problems require graphical post-processing and visualization Without built-in tools for this part of the problem, OpenFOAM is a less cohesive solution

### WHAT IS OPENFOAM?

- Cons to using OpenFOAM
  - Large developer community
  - Documentation is present, but not strong
  - Lack of a strong graphical user interface (GUI)
  - ▶ Heavily-templated C++ *can* be tough to work with

Like any programming language, C++ isn't always fun, awesome, easy, simple, powerful, add your own adjectives

Strong static typing in C++ leads to fragile class hierarchy and frequent rebuilds

While templating does reduce the amount of explicit code that must be written, it can lead to inefficiency (how *smart* can the compiler be??), abuse (it's not always the best solution), and difficult-to-debug code (ever seen a C++ compiler dump a multi-page backtrace of heavily-templated source for a simple logic error??)

# **OPENFOAM LIBRARY STRUCTURE**

- Obtaining the library source code involves two pieces
  - OpenFOAM: the source code for all methods, data types, and tools in the library
  - ThirdParty: external open source code that underpins some of OpenFOAM's key functionalities
    - E.g. Open MPI for distributed computing, BOOST for core C++ data types, CGAL for coordinate systems

# **OPENFOAM LIBRARY STRUCTURE**

- Obtaining the library source code involves two pieces
- Historically, the third-party components were only necessary if not already present on the computer
  - Latest releases seem to have such strict compatibility guidelines that it is easiest to just use the OpenFOAM bundle
  - Must build these pieces FIRST

# **OPENFOAM LIBRARY STRUCTURE**

- Obtaining the library source code involves two pieces
- Historically, the third-party components were only necessary if not already present on the computer
- Once all mandatory third-party components are ready, the library can be built
  - the proprietary build mechanism (shell scripts, compiled utilities) is *bootstrapped* before the library is built

Not only has OpenFOAM implemented its own build system, it essentially has its own environment management system present, as well

- See wmake/ for the build tools
- See etc/ for the environment tools

# **OPENFOAM LIBRARY STRUCTURE**

• A single copy of OpenFOAM produces one or more *platforms* that are parameterized by:

| Precision   | SP, DP                 | Floating-point precision (single, double)                                                        |
|-------------|------------------------|--------------------------------------------------------------------------------------------------|
| Compilation | Opt,<br>Debug,<br>Prof | Should the compiler use aggressive optimizations or leave the library debugger-friendly?         |
| Label size  | 32, 64                 | How many bits wide should integers be? (64-bit may be necessary for extremely large/dense grids) |

LS-DYNA distributes their program in variants according to float-point precision

- A very "Fortran-reminiscent" way of doing it, which is odd considering the library is pure C++
- When developing your OpenFOAM application using the "Debug" library is advisable
- Label size was added in version 4, defaults to 32
- IT builds all combos of SP/DP, Opt/Debug, and 32/64 (8 library variants)

# **OPENFOAM LIBRARY STRUCTURE**

| ► A sir<br>plat | r                                                        | OpenEOAM produces one or more                          |                    |  |
|-----------------|----------------------------------------------------------|--------------------------------------------------------|--------------------|--|
| '               | IT builds of OpenFOAM < 4.x include all combinations of: |                                                        |                    |  |
| Precisi         | Precision:<br>Compilation:                               | <u>DP</u> , SP<br><u>Opt</u> , Debug                   |                    |  |
|                 | IT builds of Open                                        | FOAM $\ge$ 4.x include all combinations of:            |                    |  |
| Compila         | Precision:<br>Compilation:<br>Label size:                | <u>DP</u> , SP<br><u>Opt</u> , Debug<br><u>32</u> , 64 | <sup>-</sup> leave |  |
|                 | (Default values are underlined.)                         |                                                        | v be               |  |
| Label si        | ze 32,64 r                                               | necessary for extremely large/dense grids)             |                    |  |
|                 |                                                          |                                                        |                    |  |

LS-DYNA distributes their program in variants according to float-point precision

A very "Fortran-reminiscent" way of doing it, which is odd considering the library is pure C++

When developing your OpenFOAM application using the "Debug" library is advisable

Label size was added in version 4, defaults to 32

IT builds all combos of SP/DP, Opt/Debug, and 32/64 (8 library variants)

# **CONFIGURING YOUR ENVIRONMENT**

- General procedure in the OpenFOAM environment management system:
  - Set environment variables that indicate directory containing OpenFOAM, platform parameters, directory of the project you are working on
  - Source a script into your shell that uses those environment variables to set the rest of the OpenFOAM environment variables accordingly

### **CONFIGURING YOUR ENVIRONMENT**

- General procedure in the OpenFOAM environment management system:
- On community clusters, VALET handles some of this for you
  - Sets OpenFOAM directory, some immutable platform parameters
  - Sets an environment variable pointing to the script you must source to complete the setup

# **CONFIGURING YOUR ENVIRONMENT**

m

- General procedure in the OpenFOAM environment management system:
- On community clusters, VALET handles some of this for
  - you
    Before the OpenFOAM environment setup script is called, the directory containing your OpenFOAM project MUST be set. So the OpenFOAM VALET package does not source the script itself: it gets the environment ready for you (or your application's VALET package) to do so!
    Se Se
    - you

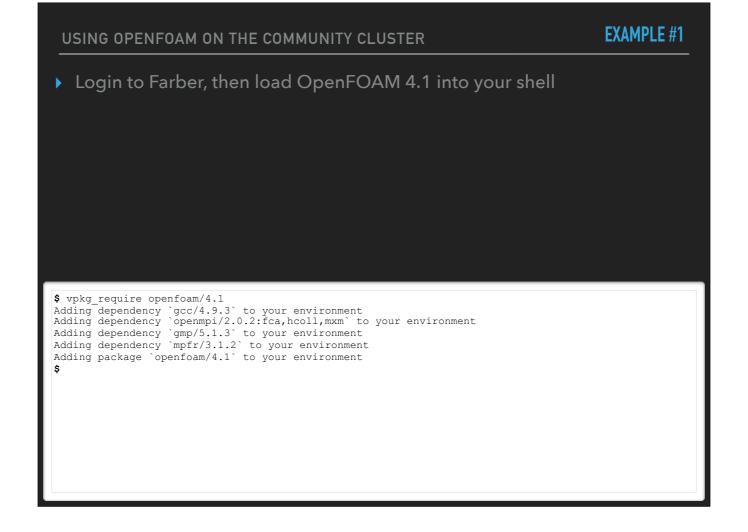

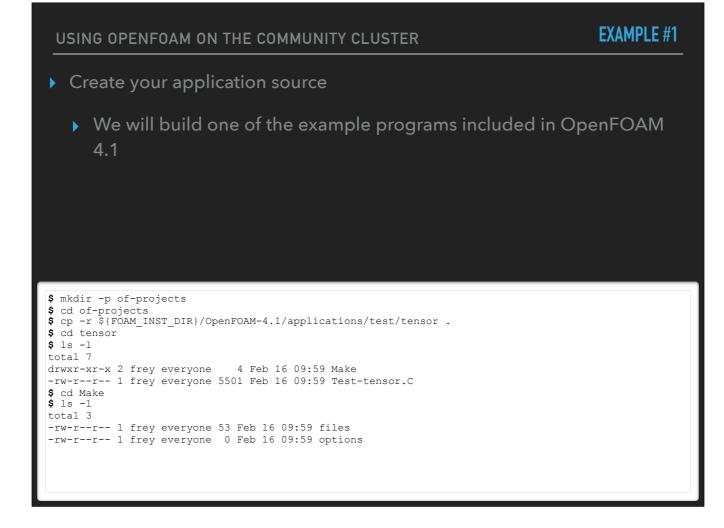

The project includes a C++ source file and a "Make" directory

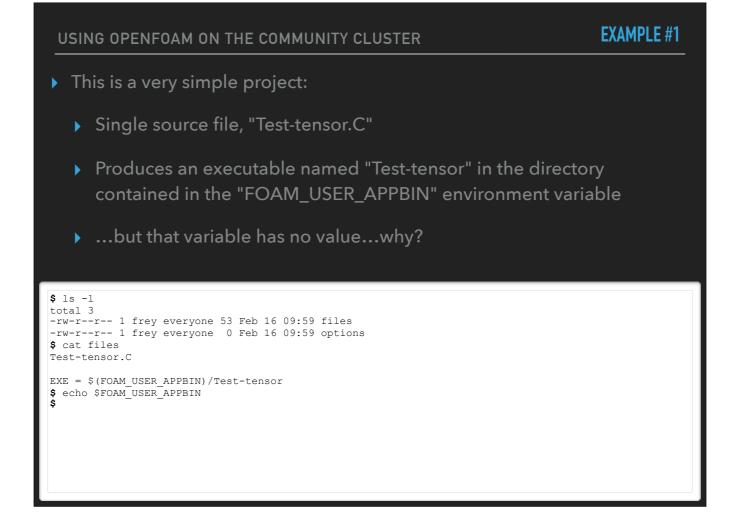

The "Make" directory contains files that tell the OpenFOAM build system what to build, using what components, and with what options

# USING OPENFOAM ON THE COMMUNITY CLUSTER EXAMPLE #1 Need to set platform parameters and complete the environment setup! We're in the "Make" directory, go back one level Let's do single-precision, debug, with 64-bit labels Don't forget to set the project directory, too Convert forget to set the project directory, too Convert MM\_PRECISION\_OPTION=SP Convert MM\_COMPILE\_OPTION=Debug

- \$ export WM\_PRECISION\_OPTION=SP \$ export WM\_COMPILE\_OPTION=Debug \$ export WM\_LABEL\_SIZE=64 \$ export WM\_PROJECT\_USER\_DIR="\$(pwd)" \$ env | grep ^WM\_ WM\_MPLIB=SYSTEMOPENMPI WM\_COMPILE\_OPTION=Debug WM\_LABEL\_SIZE=64 WM\_PROJECT\_USER\_DIR=/home/1001/of-projects/tensor WM\_PRECISION\_OPTION=SP
- \$ source \$SOURCE\_TO\_CONFIGURE\_OPENFOAM
- ;

### EXAMPLE #1

| \$ env   grep ^WM_                                            |  |
|---------------------------------------------------------------|--|
| WM_LINK_LANGUAGE=c++                                          |  |
| WM ARCH=linux64                                               |  |
| WM COMPILER TYPE=system                                       |  |
| WM OSTYPE=POSIX                                               |  |
| WM THIRD PARTY DIR=/home/software/openfoam/4.1/ThirdParty-4.1 |  |
| WM CXXFLAGS=-m64 -fPIC -std=c++0x                             |  |
| WM_CFLAGS=-m64 -fPIC                                          |  |
| WM PROJECT VERSION=4.1                                        |  |
| WM COMPILER LIB ARCH=64                                       |  |
| WM PROJECT INST DIR=/home/software/openfoam/4.1               |  |
| WM_CXX=q++                                                    |  |
| WM PROJECT DIR=/home/software/openfoam/4.1/OpenFOAM-4.1       |  |
| WM LABEL OPTION=Int64                                         |  |
| WM PROJECT=OpenFOAM                                           |  |
| WM LDFLAGS=-m64                                               |  |
| WM COMPILER=Gcc                                               |  |
| WM_MPLIB=SYSTEMOPENMPI                                        |  |
| WM CC=qcc                                                     |  |
| WM_COMPILE OPTION=Debug                                       |  |
| WM DIR=/home/software/openfoam/4.1/OpenFOAM-4.1/wmake         |  |
| WM_LABEL SIZE=64                                              |  |
| WM PROJECT USER DIR=/home/1001/of-projects/tensor             |  |
| WM OPTIONS=linux64GccSPInt64Debug                             |  |
| WM PRECISION OPTION=SP                                        |  |
| WM ARCH OPTION=64                                             |  |
| s                                                             |  |
|                                                               |  |
|                                                               |  |
|                                                               |  |
|                                                               |  |
|                                                               |  |
|                                                               |  |
|                                                               |  |
|                                                               |  |
|                                                               |  |

After completing the environment setup, many more WM\_ variables are present

### EXAMPLE #1

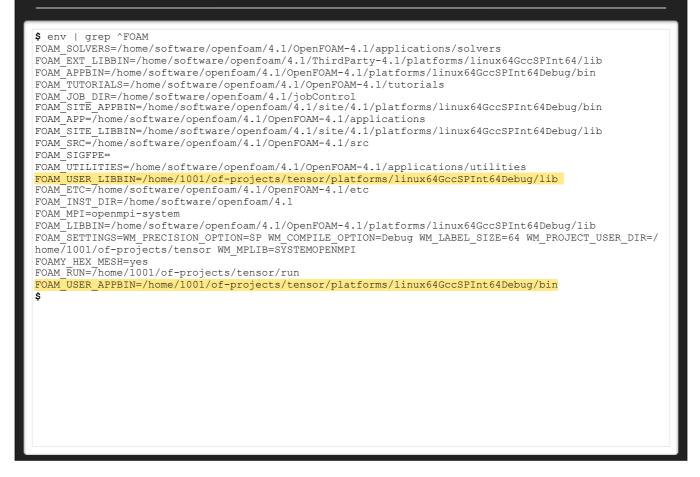

...quite a few FOAM\_ variables, too

### EXAMPLE #1

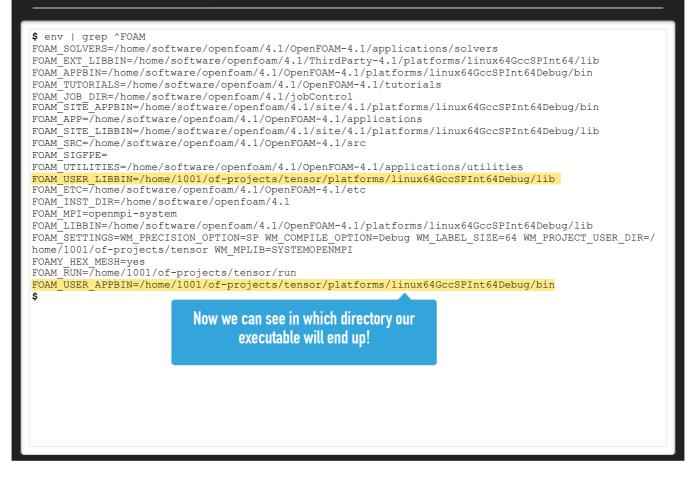

...quite a few FOAM\_ variables, too

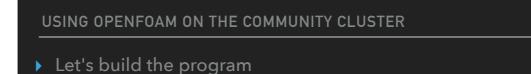

 Rather than the Unixy "make" command, use the OpenFOAM "wmake" command

**EXAMPLE #1** 

### \$ pwd

/home/1001/of-projects/tensor \$ wmake Making dependency list for source file Test-tensor.C g++ -std=c++0x -m64 -Dlinux64 -DWM ARCH OPTION=64 -DWM SP -DWM LABEL SIZE=64 -Wall -Wextra -Woldstyle-cast -Wnon-virtual-dtor -Wno-unused-parameter -Wno-invalid-offsetof -00 -fdefault-inline -ggdb3 -DFULLDEBUG -DNoRepository -ftemplate-depth-100 -IlnInclude -I. -I/home/software/openfoam/4.1/ OpenFOAM-4.1/src/OpenFOAM/lnInclude -I/home/software/openfoam/4.1/OpenFOAM-4.1/src/OSspecific/POSIX/ lnInclude -fPIC -c Test-tensor.C -o Make/linux64GccSPInt64Debug/Test-tensor.o g++ -std=c++0x -m64 -Dlinux64 -DWM ARCH OPTION=64 -DWM SP -DWM LABEL SIZE=64 -Wall -Wextra -Woldstyle-cast -Wnon-virtual-dtor -Wno-unused-parameter -Wno-invalid-offsetof -O0 -fdefault-inline -ggdb3 -DFULLDEBUG -DNoRepository -ftemplate-depth-100 -IlnInclude -I. -I/home/software/openfoam/4.1/ OpenFOAM-4.1/src/OpenFOAM/lnInclude -I/home/software/openfoam/4.1/OpenFOAM-4.1/src/OSspecific/POSIX/ lnInclude -fPIC -Xlinker --add-needed -Xlinker --no-as-needed Make/linux64GccSPInt64Debug/Testtensor.o -L/home/software/openfoam/4.1/OpenFOAM-4.1/platforms/linux64GccSPInt64Debug/lib \ -lOpenFOAM -ldl \ -ggdb3 -DFULLDEBUG -lm -o /home/1001/of-projects/tensor/platforms/linux64GccSPInt64Debug/ bin/Test-tensor

\$ ls -ld platforms/linux64GccSPInt64Debug/bin/Test-tensor -rwxr-xr-x 1 frey everyone 423389 Feb 16 10:17 platforms/linux64GccSPInt64Debug/bin/Test-tensor

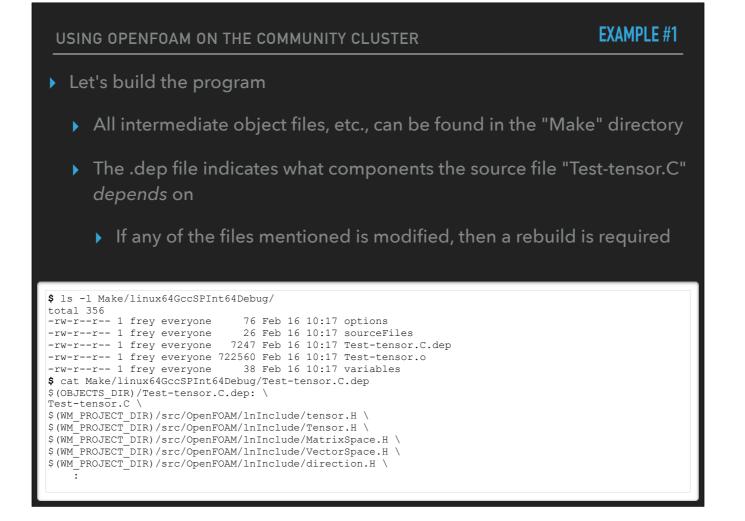

### EXAMPLE #1

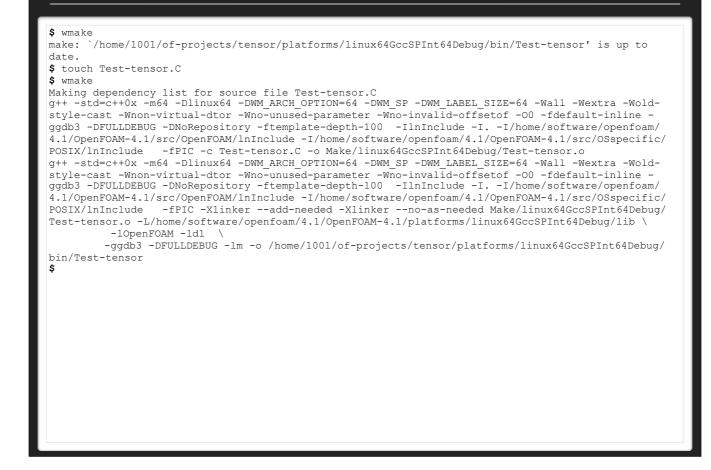

First "wmake" doesn't do anything - none of the dependencies have been modified

touch'ing the source file updates its modification timestamp (it's been modified!!)

Subsequent "wmake" rebuilds the "Test-tensor.C" source file, relinks the executable

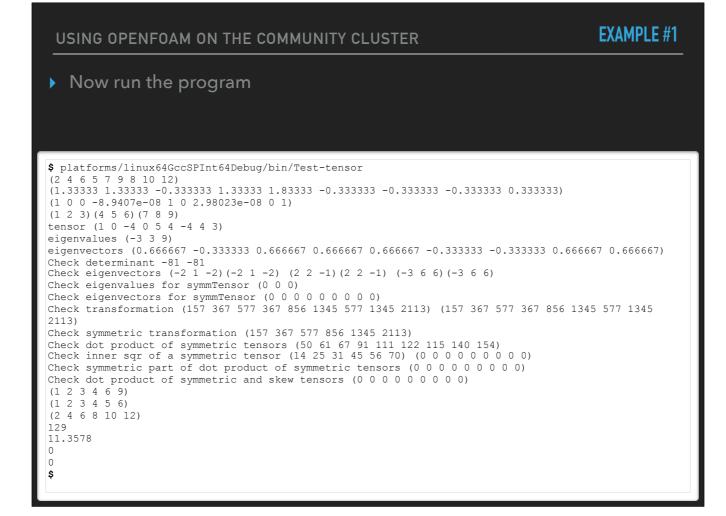

| USING OPENFOAM ON THE COMMUNITY CLUSTER                                                                                                    | EXAMPLE #2 |
|----------------------------------------------------------------------------------------------------|------------|
| Without exiting your shell or logging out!                                                                                                    |            |
| <ul> <li>Alter the platform parameters and rebuild the program</li> </ul>                                                                                                    |            |
| Change each parameter: DP, Opt, 32                                                                                                    |            |
|                                                                                                    |            |
|                                                                                                    |            |
| <pre>\$ pwd<br/>/home/1001/of-projects/tensor<br/>\$ echo \$WM_COMPILE_OPTION<br/>Debug<br/>\$ echo \$WM_LABEL_SIZE<br/>64<br/>\$ echo \$WM_PRECISION_OPTION<br/>SP<br/>\$</pre> |            |
|                                                                                                    |            |

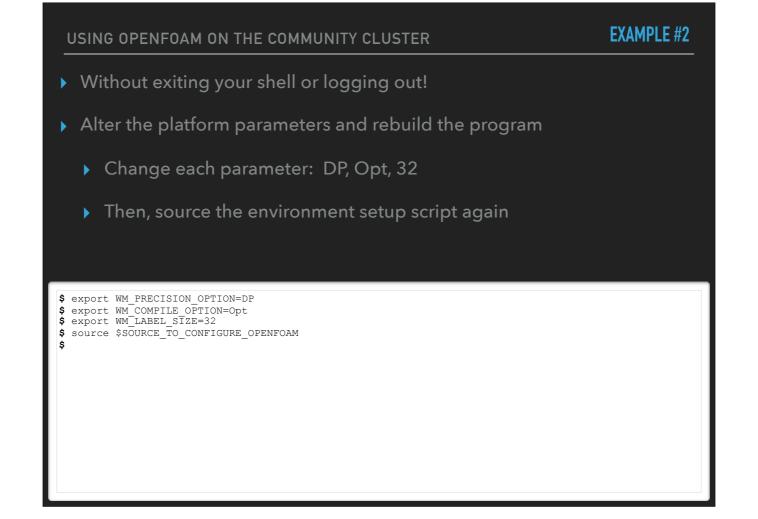

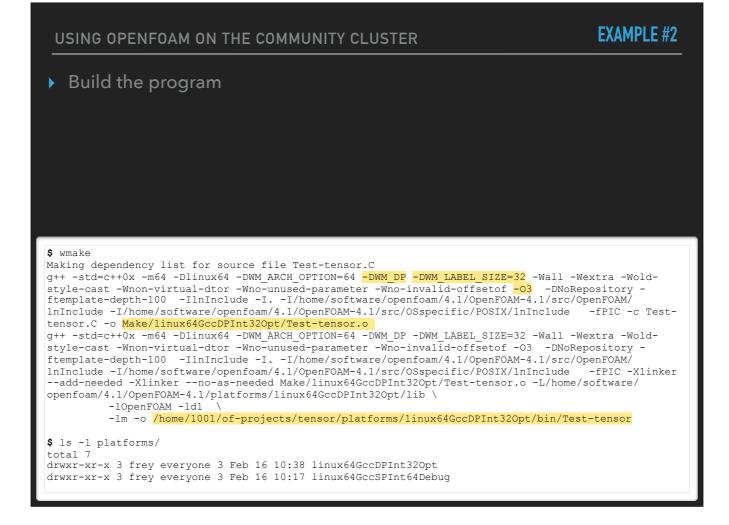

Note the new platform, no debug flags, level-3 optimization, precision and label size change

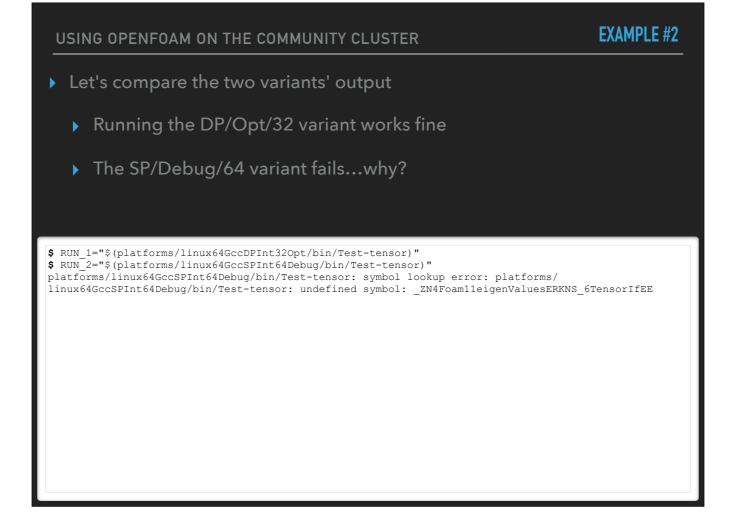

Note the new platform, no debug flags, level-3 optimization, precision and label size change

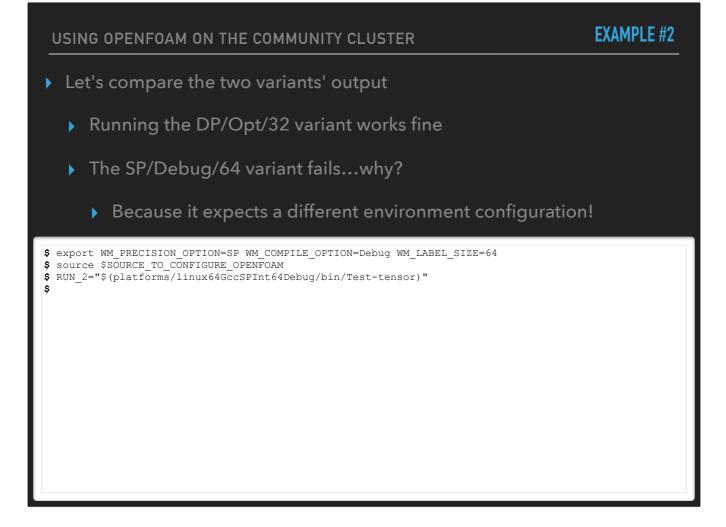

Note the new platform, no debug flags, level-3 optimization, precision and label size change

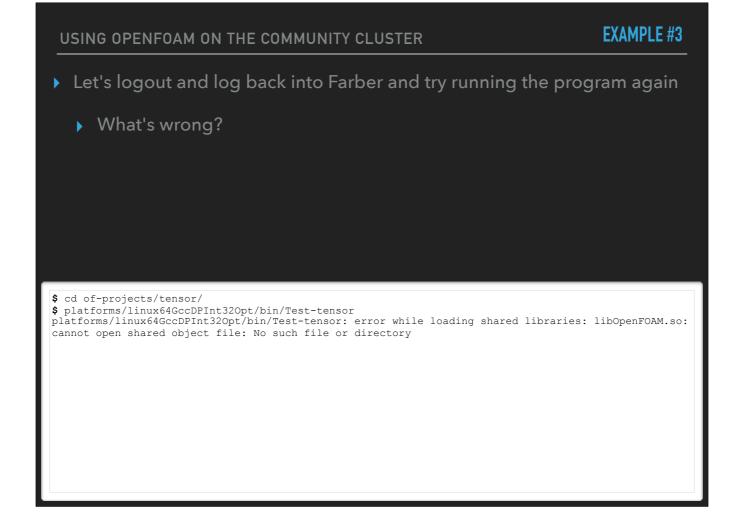

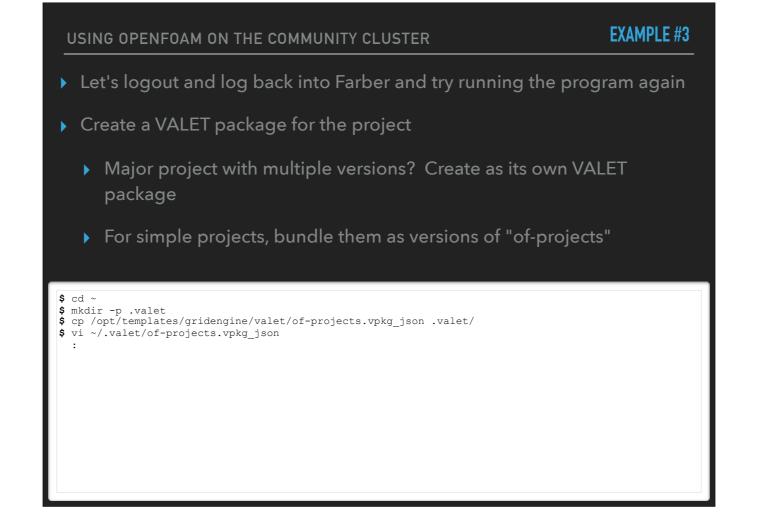

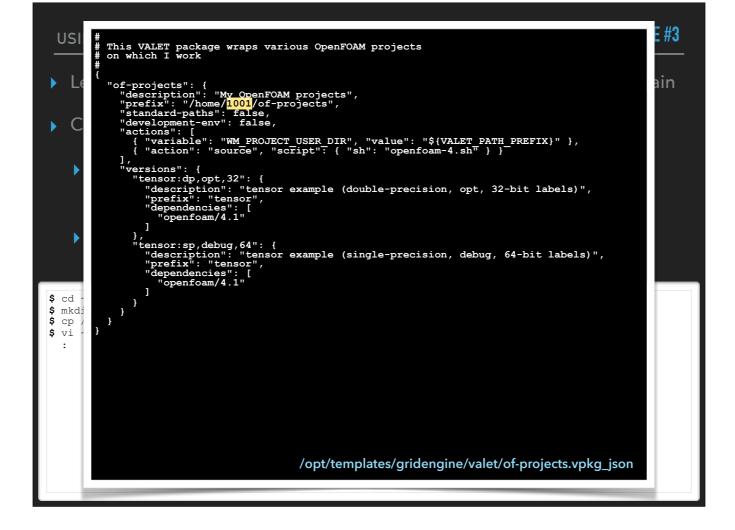

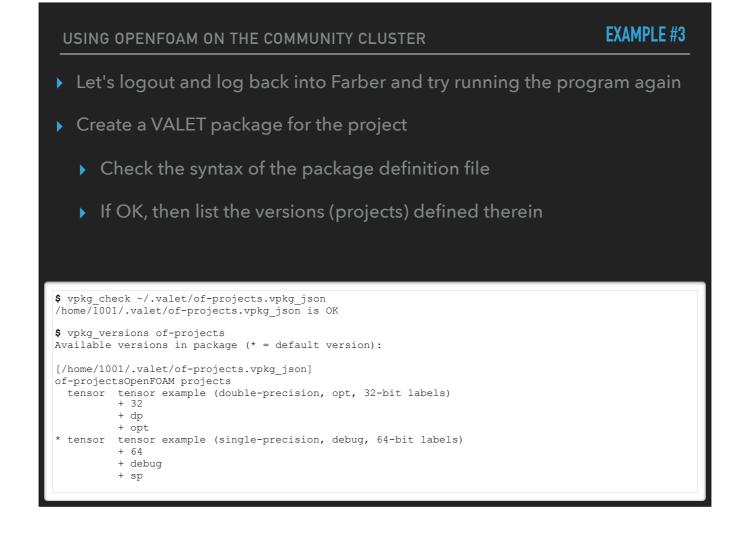

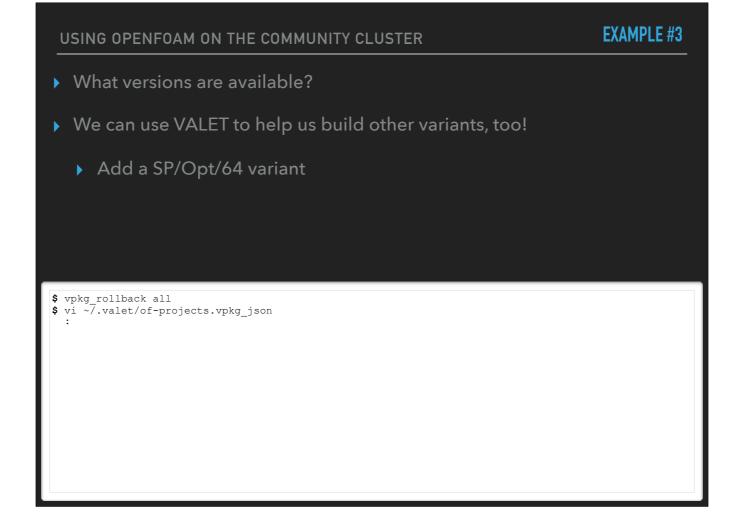

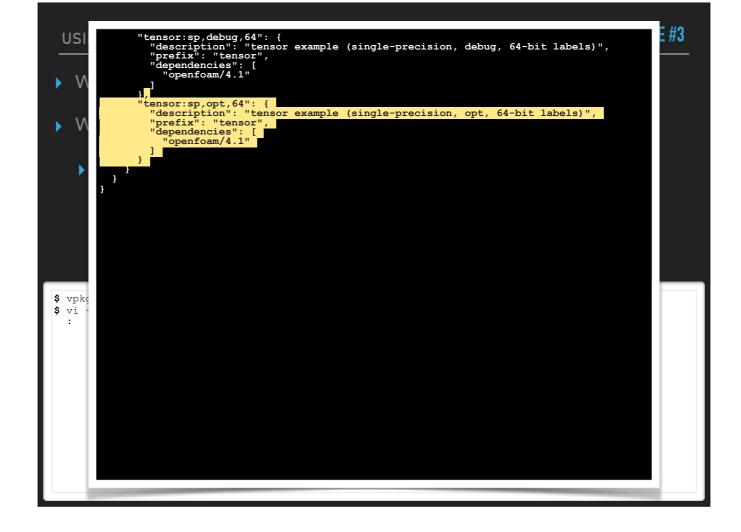

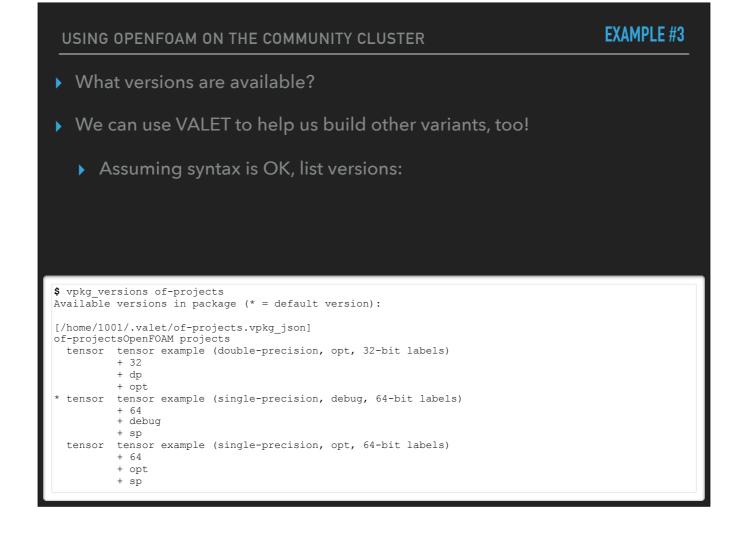

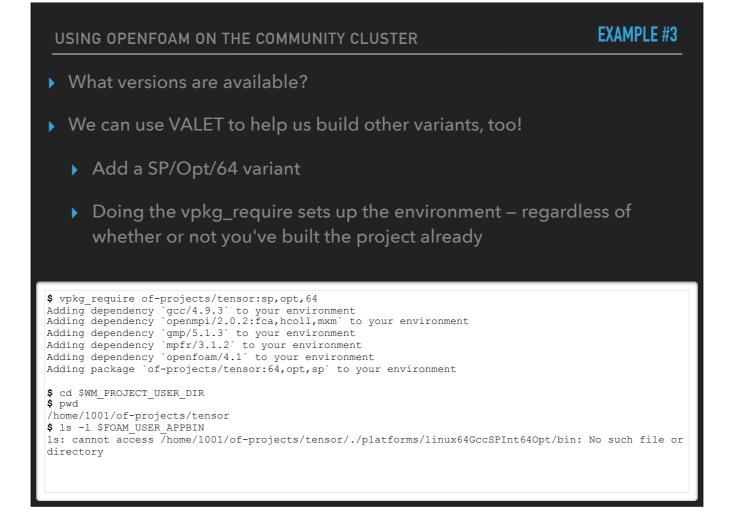

EXAMPLE #3

> What versions are available?

• We can use VALET to help us build other variants, too!

• Add a SP/Opt/64 variant

Doing the vpkg\_require sets up the environment – regardless of whether or not you've built the project or not

#### **\$** wmake

Making dependency list for source file Test-tensor.C g++ -std=c++0x -m64 -Dlinux64 -DWM\_ARCH\_OPTION=64 -DWM\_SP -DWM\_LABEL\_SIZE=64 -Wall -Wextra -Woldstyle-cast -Wnon-virtual-dtor -Wno-unused-parameter -Wno-invalid-offsetof -O3 -DNORepository ftemplate-depth-100 -IlnInclude -I. -I/home/software/openfoam/4.1/OpenFOAM-4.1/src/OpenFOAM/ lnInclude -I/home/software/openfoam/4.1/OpenFOAM-4.1/src/OSspecific/POSIX/lnInclude -fPIC -c Testtensor.C -o Make/linux64GccSPInt64Opt/Test-tensor.o g++ -std=c++0x -m64 -Dlinux64 -DWM\_ARCH\_OPTION=64 -DWM\_SP -DWM\_LABEL\_SIZE=64 -Wall -Wextra -Woldstyle-cast -Wnon-virtual-dtor -Wno-unused-parameter -Wno-invalid-offsetof -O3 -DNORepository ftemplate-depth-100 -IlnInclude -I. -I/home/software/openfoam/4.1/OpenFOAM-4.1/src/OpenFOAM/ lnInclude -I/home/software/openfoam/4.1/OpenFOAM-4.1/src/OSspecific/POSIX/lnInclude -fPIC -Xlinker -add-needed -Xlinker -no-as-needed Make/linux64GccSPInt64Opt/Test-tensor.o -L/home/software/ openfoaM/4.1/OpenFOAM-4.1/platforms/linux64GccSPInt64Opt/lib \ -lOpenFOAM -Idl \ -Im -o /home/1001/of-projects/tensor/./platforms/linux64GccSPInt64Opt/bin/Test-tensor

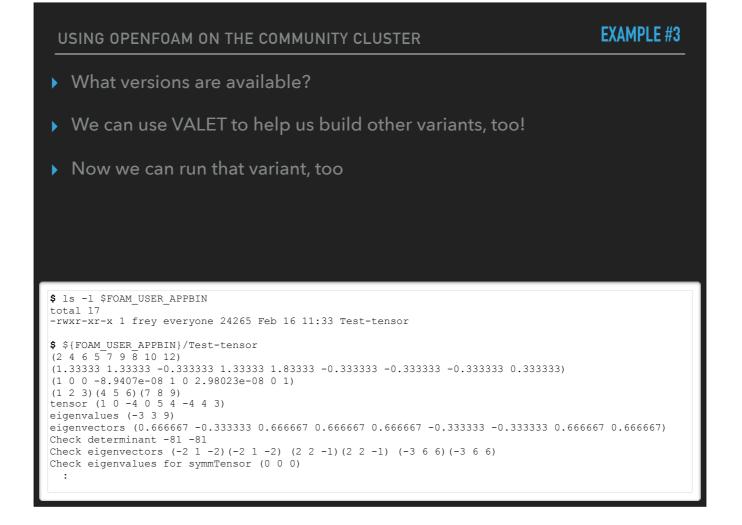

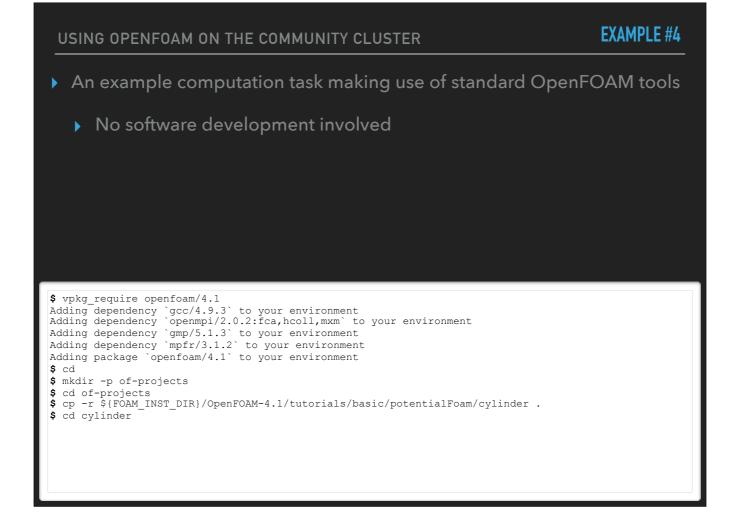

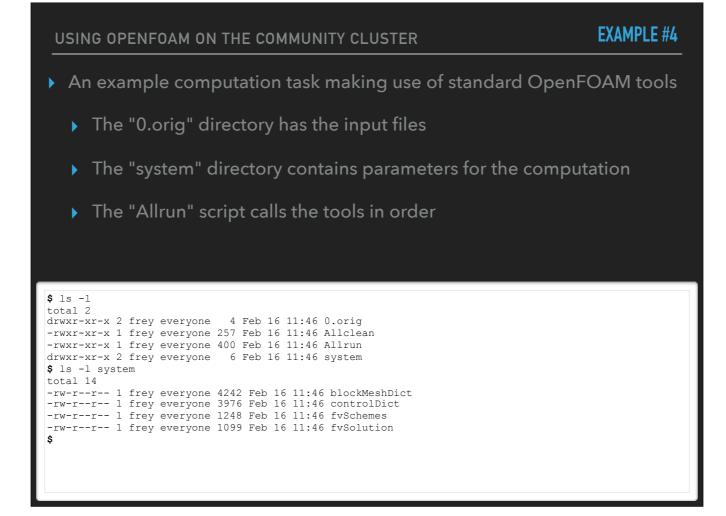

| USING OPENFOAM ON THE COMMUNITY CLUSTER                                                        | EXAMPLE #4 |
|------------------------------------------------------------------------------------------------|------------|
| An example computation task making use of standard OpenFOAM tools                              |            |
| Let's try running it                                                                           |            |
| Why doesn't it work?                                                                           |            |
|                                                                                                |            |
|                                                                                                |            |
| <pre>\$ ./Allrun ./Allrun: line 5: /bin/tools/RunFunctions: No such file or directory \$</pre> |            |
|                                                                                                |            |
|                                                                                                |            |
|                                                                                                |            |
|                                                                                                |            |

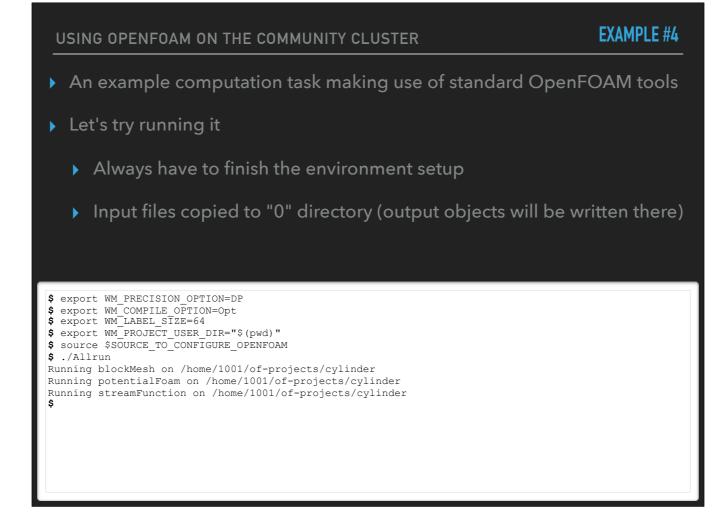

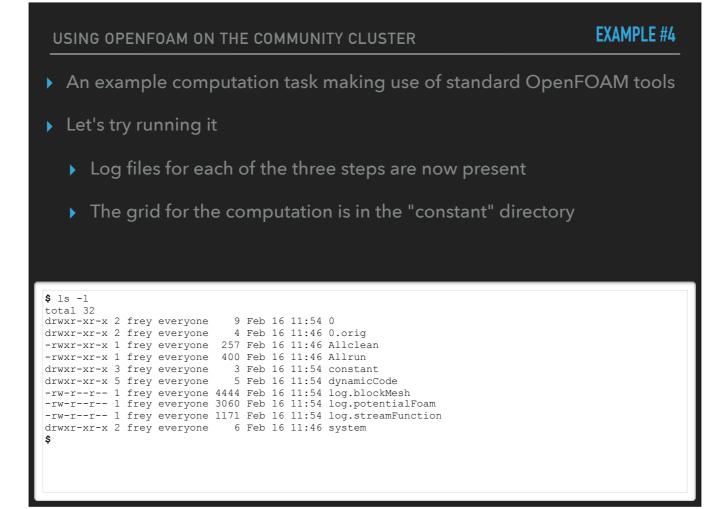

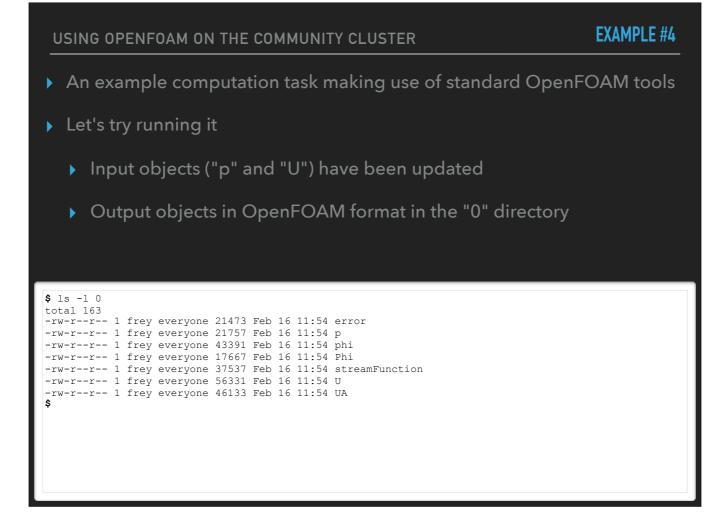

| USING OPENFOAM ON THE COMMUNITY CLUSTER                                                 | EXAMPLE #4 |
|-----------------------------------------------------------------------------------------|------------|
| <ul> <li>An example computation task making use of standard OpenFOAM tools</li> </ul>   |            |
| Let's try running it                                                                    |            |
| <ul> <li>Computational projects can be added to the "of-projects" particular</li> </ul> | ckage, too |
|                                                                                         |            |
|                                                                                         |            |
| <pre>\$ vpkg_rollback all \$ vi ~/.valet/of-projects.vpkg_json :</pre>                  |            |
|                                                                                         |            |
|                                                                                         |            |
|                                                                                         |            |
|                                                                                         |            |

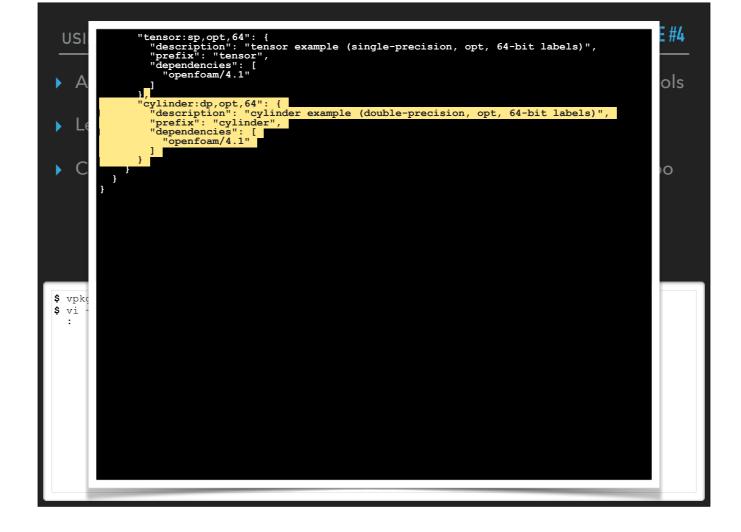

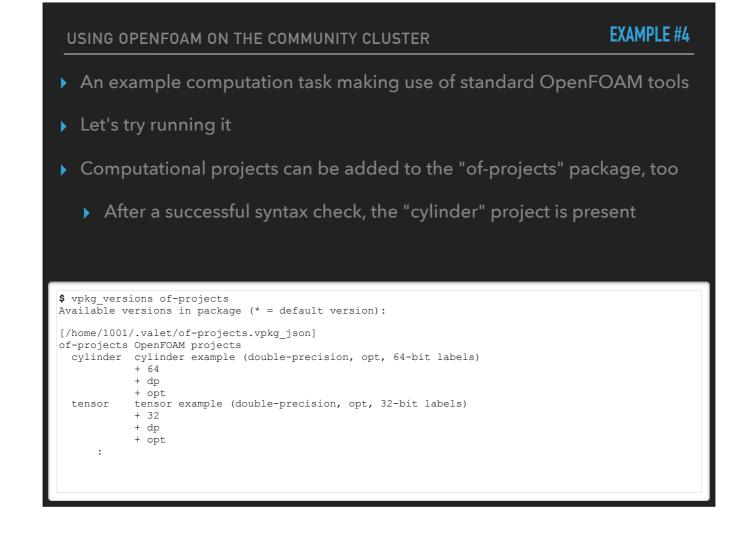

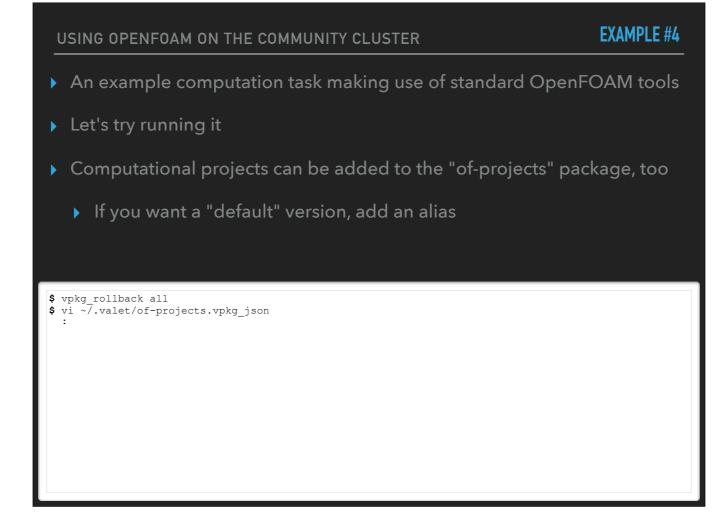

A VALET version alias is (usually) a simpler version identifier referencing a longer, more complex identifier

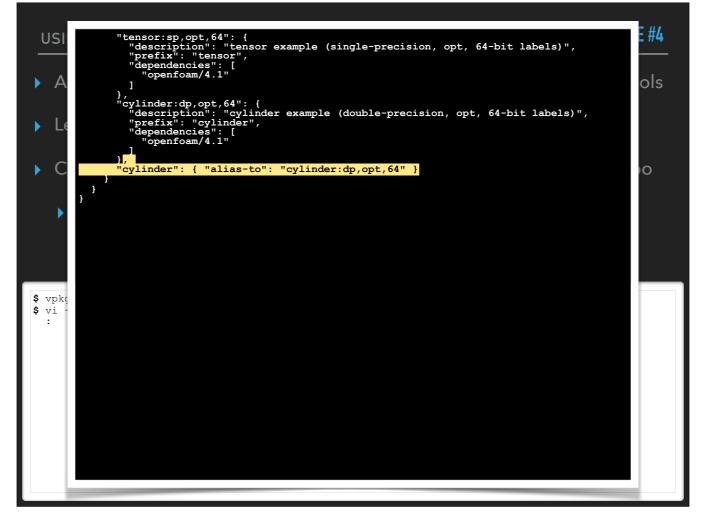

A VALET version alias is (usually) a simpler version identifier referencing a longer, more complex identifier

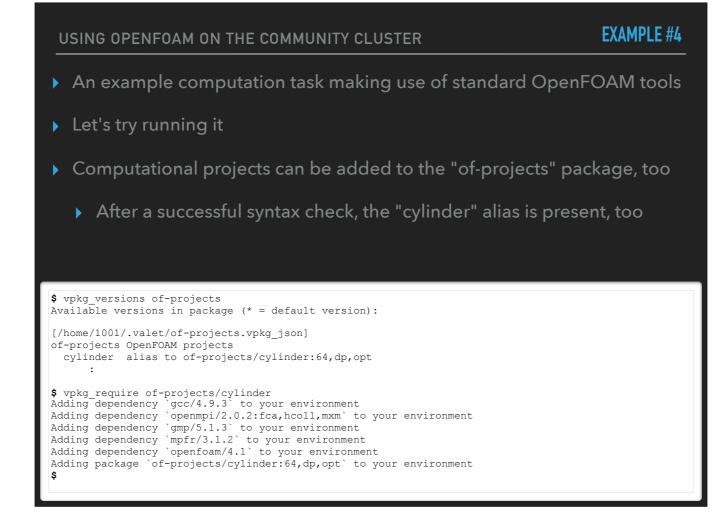

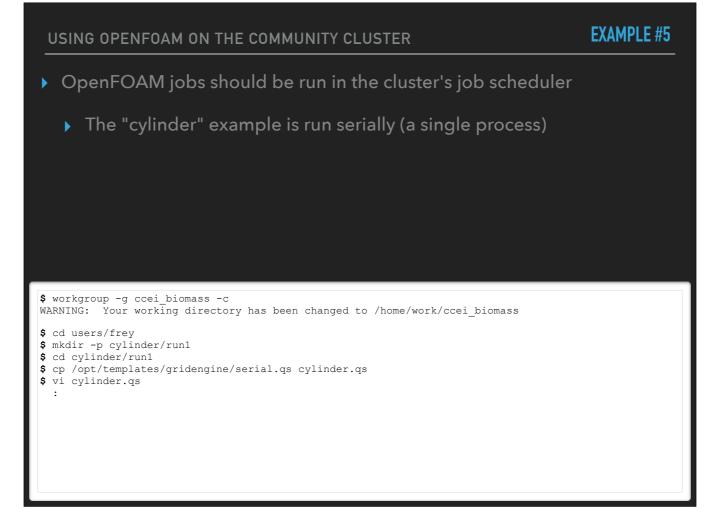

This assumes your workgroup has a "users" directory for each group member's personal storage, with each member's directory therein named accordingly

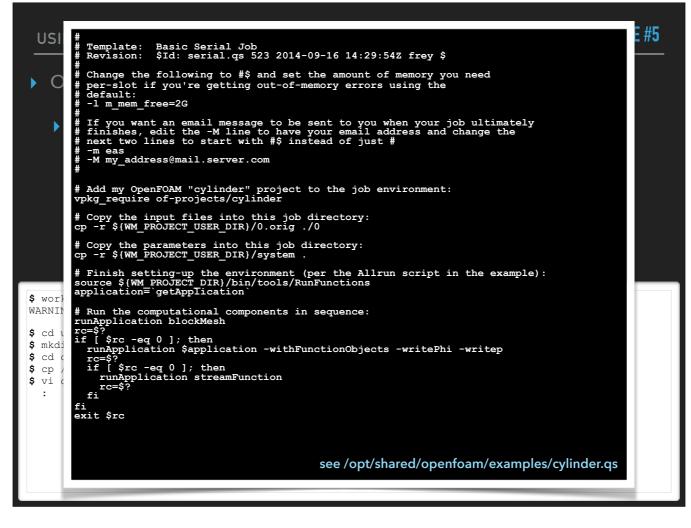

This assumes your workgroup has a "users" directory for each group member's personal storage, with each member's directory therein named accordingly

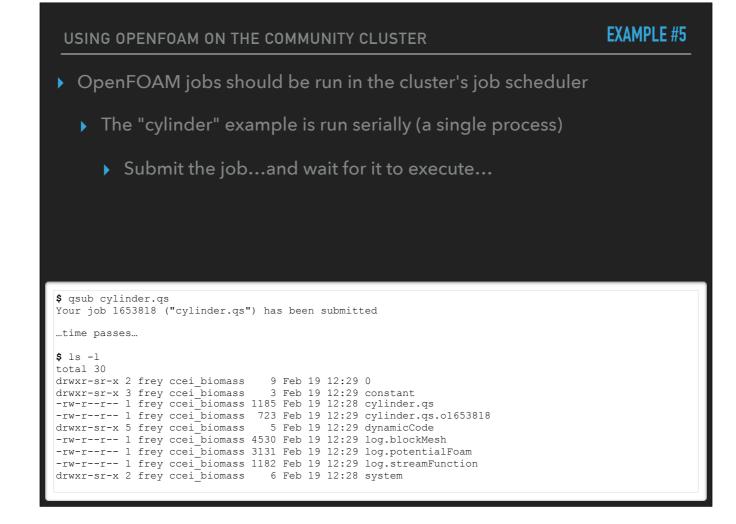

The stdout for the job is present as the script filename with a .o#### extension

Same log files and new directories (constant, dynamicCode) as before are present - hooray!

**EXAMPLE #5** USING OPENFOAM ON THE COMMUNITY CLUSTER • OpenFOAM jobs should be run in the cluster's job scheduler > The "cylinder" example is run serially (a single process) • The stdout for the job should show: Same VALET environment setup seen when run on the head node Same three "Running..." lines as when run on the head node \$ cat cylinder.qs.o1653818 [CGROUPS] UD Grid Engine cgroup setup commencing [CGROUPS] Setting 1073741824 bytes (vmem none bytes) on n014 (master) [CGROUPS] with 1 core = [CGROUPS] done. Adding dependency `gcc/4.9.3` to your environment Adding dependency `openmpi/2.0.2:fca,hcoll,mxm` to your environment Adding dependency `gmp/5.1.3` to your environment Adding dependency `mpfr/3.1.2` to your environment Adding dependency `openfoam/4.1` to your environment Adding package `of-projects/cylinder:64,dp,opt` to your environment Running blockMesh on /home/work/ccei biomass/users/frey/cylinder/run1 Running potentialFoam on /home/work/ccei biomass/users/frey/cylinder/run1 Running streamFunction on /home/work/ccei biomass/users/frey/cylinder/run1

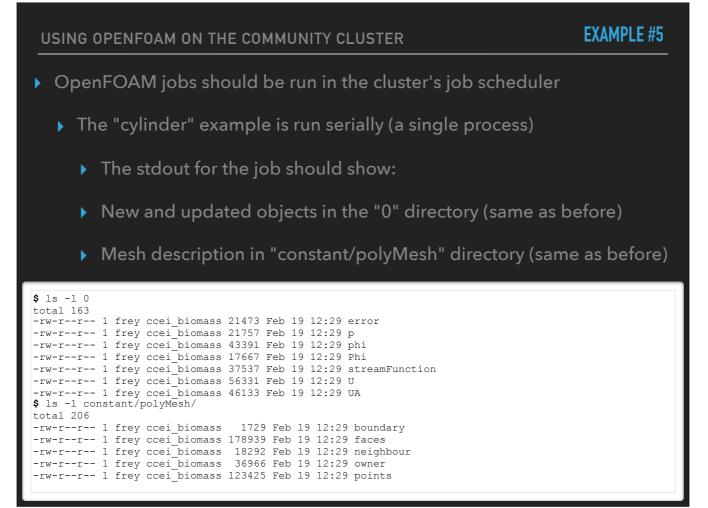

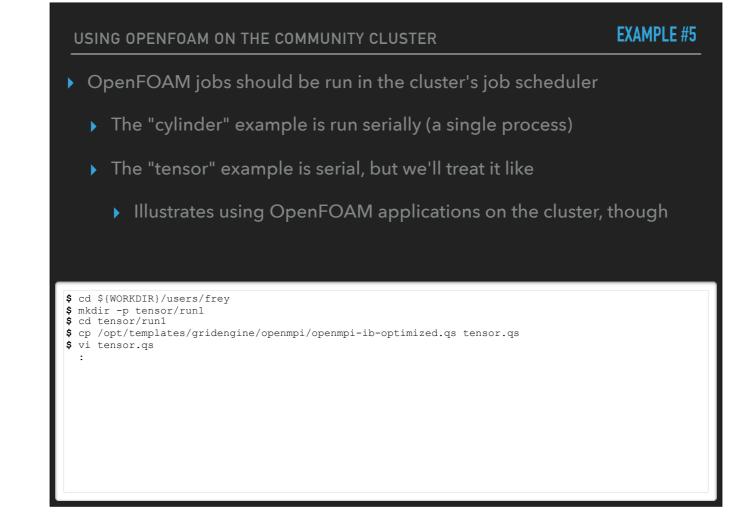

On Farber, OpenFOAM 4.1 is linked against an Open MPI library that includes Mellanox IB optimizations

<sup>-</sup> Thus, we use the "ib-optimized" template; previous OpenFOAM versions should use the "openmpi-ib.qs" template Only the **changes** to the template script are shown in the black-and-white listing

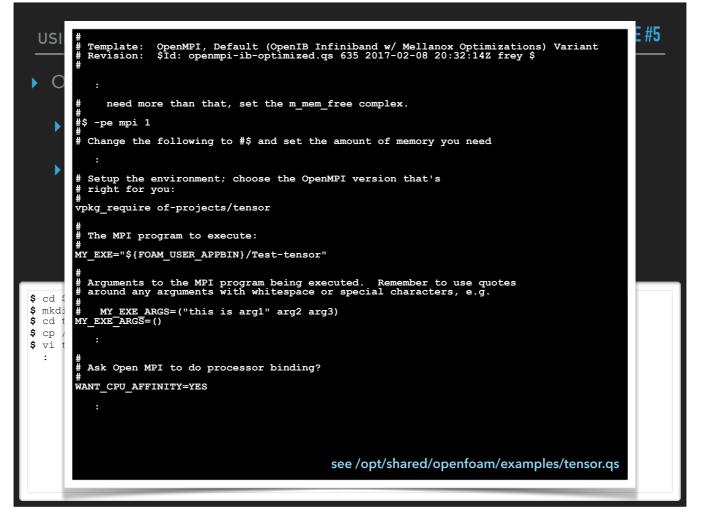

On Farber, OpenFOAM 4.1 is linked against an Open MPI library that includes Mellanox IB optimizations

Thus, we use the "ib-optimized" template; previous OpenFOAM versions should use the "openmpi-ib.qs" template Only the **changes** to the template script are shown in the black-and-white listing

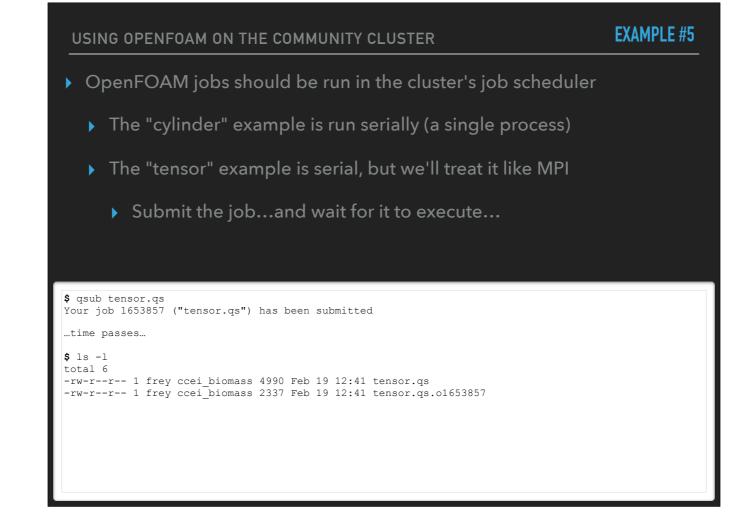

The stdout for the job is present as the script filename with a .o#### extension

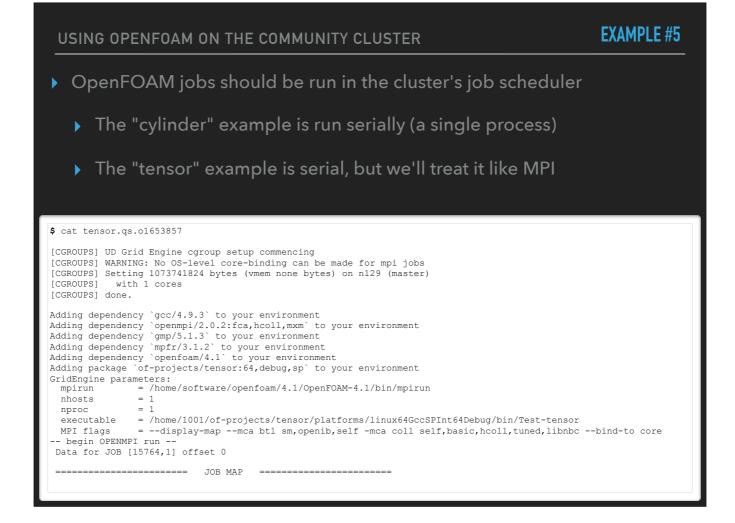

The stdout for the job is present as the script filename with a .o#### extension

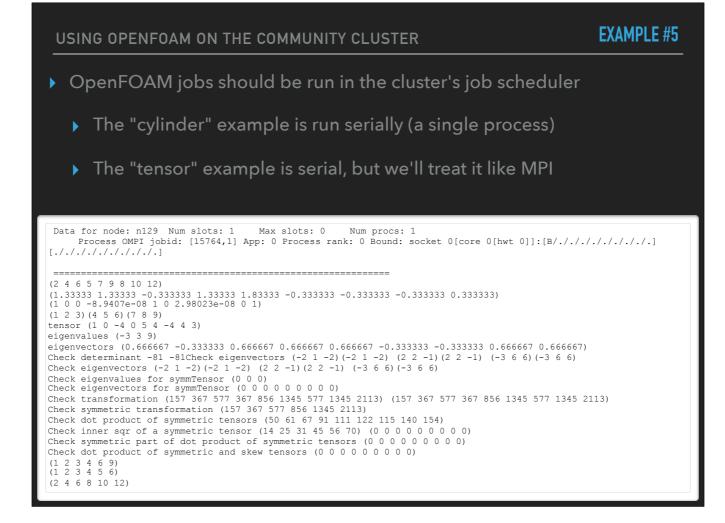

Continued

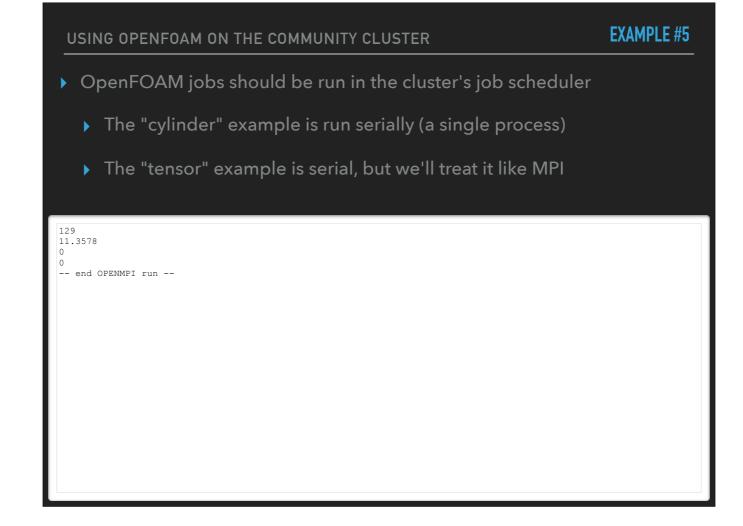

Continued

## SUMMARY

- OpenFOAM represents an effort to deliver optimized numerical algorithms in a single package
  - No more reinvent-the-wheel for each project you create
  - Parallelism wherever it's appropriate
  - Speed: compiled code, not interpreted (a'la Matlab or Python)

# SUMMARY

- OpenFOAM represents an effort to deliver optimized numerical algorithms in a single package
- University community clusters provide a number of OpenFOAM releases, with varying platform parameterizations

## SUMMARY

- OpenFOAM represents an effort to deliver optimized numerical algorithms in a single package
- University community clusters provide a number of OpenFOAM releases, with varying platform parameterizations
- VALET can be used to make OpenFOAM environment setup a cinch

# **QUESTIONS?**